# $(1)$  $(1)$ **CISCO**

# CPS Release Notes, Release 9.1.0

**First Published:** April 29, 2016

**Last Updated:** April 29, 2016

# **Contents**

This document describes the new features, feature versions and limitations for the Cisco Policy Suite software. Use this document in combination with documents listed in the [Obtaining Documentation and Submitting a Service Request,](#page-11-0)  [page 12.](#page-11-0)

This document includes the following sections:

- [New and Changed Information, page 1](#page-0-0)
- [Installation Notes, page 3](#page-2-0)
- **[Limitations and Restrictions, page 8](#page-7-0)**
- [CDETS, page 9](#page-8-0)
- [Related Documentation, page 11](#page-10-0)
- [Obtaining Documentation and Submitting a Service Request, page 12](#page-11-0)

# <span id="page-0-0"></span>New and Changed Information

The following sections provide the descriptions of various features that have been added/modified in this release:

### API to Support Additional Hosts Entry

CPS now supports the capability to configure new peer nodes such as PCEF, NTP, NMS, and so on, by modifying the /etc/hosts files on all CPS VMs.

To retrieve (GET) the AdditionalHosts configuration from the CPS Cluster Manager VM:

GET http://*<Cluster Manager IP>*:8458/api/system/config/additional-hosts

To add or update an AdditionalHosts Entry:

PUT http://*<Cluster Manager IP>*:/api/system/config/additional-hosts

The API logs are written in the /var/log/orchestration-api-server.log and /var/log/startupStatus.log files.

For more information, refer to the CPS Installation Guide for OpenStack.

### New and Changed Information

### Support for API Validation

When the orchestration API is used to load configurations to the CPS cluster, the following basic validations are now performed:

- The replica set hosts are in hosts or additionalHosts
- Standard aliases are present (lb01, lb02, and so on)
- Standard VLAN names are present (Internal, Management, and so on)
- Range checking (for example, IPv4/IPv6 IP address syntax validation)
- Cross-referencing of VLANs with hosts

These validations are used when issuing the following API:

POST http://<Cluster Manager IP>:8458/api/system/config/

If a validation error is detected, an appropriate message is provided in the API response, and reported in /var/log/orchestration-api-server.log.

For more information, refer to the CPS Installation Guide for OpenStack.

### Rx Client Configuration Enhancements

New **10.0.0 Early Feature** parameters have been added under Rx Client in Policy Builder to support Mobile Orchestration Gateway. The following are the new parameters:

- **Fiow Description Source Ip Evaluation: This is a drop-down list. User has the following three options to select from:** 
	- **—** None: When selected, CPS does not take any action on source IP.
	- **—** Replace Src IP: When selected, CPS replaces flow description source IP with UE framed IP.
	- **—** Replace Src IP if 'any': When selected, CPS replaces the flow description source IP with UE framed IP if source IP is 'any'.
- Calculate Precedence Avp Value check box: When checked, it enables CPS to send different precedence values for each Rx session for the same Gx session. Default value is unchecked (false).
- Remove Rule On Rule Deactivation check box: When checked, it enables CPS to send different precedence values for each Rx session for the same Gx session. Default value is unchecked (false).
- Authorize Sponsor Data Connectivity check box: When checked, CPS validates the sponsor ID received in AAR request. If the received sponsor ID is unauthorized, CPS returns UNAUTHORIZED\_SPONSORED\_DATA\_CONNECTIVITY (5067) code in AAA. Default value is unchecked (false).

For more information, refer to Rx Clients section in CPS Mobile Configuration Guide for this release.

### Documentation

The titles of the following CPS guides have been updated for this release:

### **Table 1 Guide Name Changes**

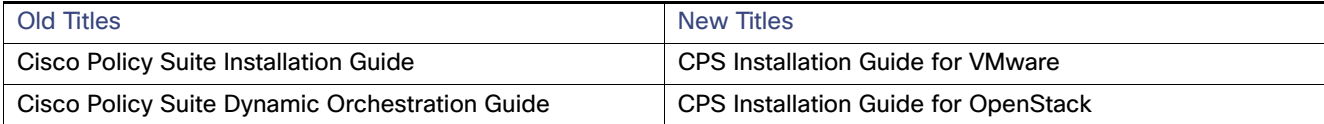

# <span id="page-2-0"></span>Installation Notes

# Download ISO Image

Download the 9.1.0 software package (ISO image) from:

https://software.cisco.com/download/release.html?i=!y&mdfid=284883911&softwareid=284979976&release=9.1.0&o s=

### **Md5sum Details:**

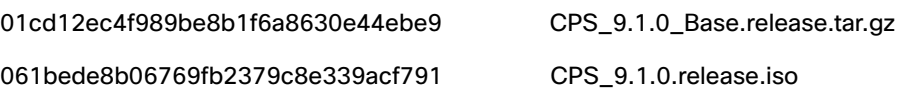

# Component Versions

The following table lists the component versions for the CPS 9.1.0 Release:

### **Table 2 Component Versions**

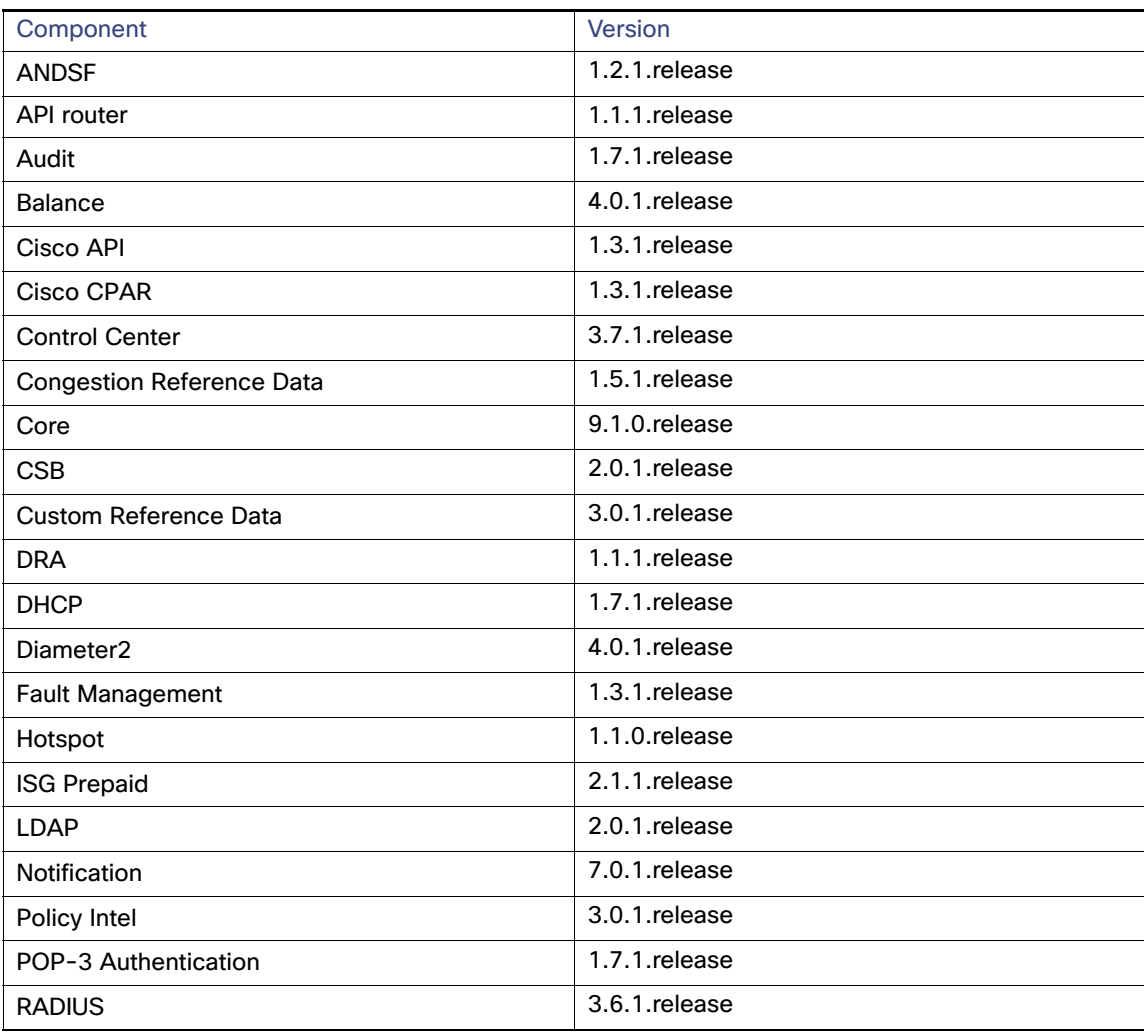

### **Table 2 Component Versions**

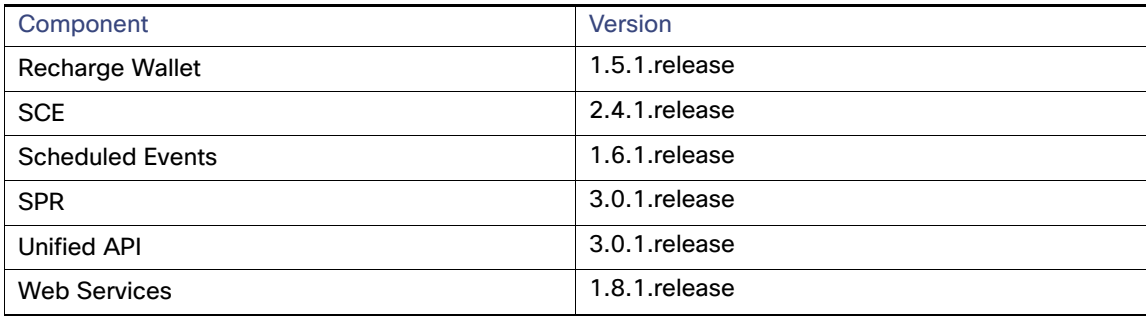

### New Installations

- **NAWARE Environment, page 4**
- **DenStack Environment, page 4**

### <span id="page-3-0"></span>VMware Environment

To perform a new installation of CPS 9.1.0 in a VMware environment, refer to CPS Installation Guide for VMware.

### <span id="page-3-1"></span>OpenStack Environment

To perform a new installation of CPS 9.1.0 in an OpenStack environment, refer to the CPS Installation Guide for OpenStack.

## Upgrading an Existing CPS Installation

To upgrade an existing CPS installation, refer to the CPS Upgrade Guide.

**Note:** In-service software upgrades to 9.1.0 are supported only from CPS 7.0.5 or higher. If needed, upgrade CPS to 7.0.5 before proceeding.

**Note:** In-service software upgrades to 9.1.0 are supported only for Mobile installations. Other CPS installation types (Wi-Fi, MOG) cannot be upgraded using ISSU.

**Note:** Currently, All-in-One (AIO) upgrades are not supported.

### Post Upgrade Steps

### Re-apply Configuration Changes

After the upgrade is finished, compare your modified configuration files that you backed up earlier with the newly installed versions. Re-apply any modifications to the configuration files.

### Verify Configuration Settings

After the upgrade is finished, verify the following configuration settings.

**Note:** Use the default values listed below unless otherwise instructed by your Cisco Technical Representative.

**Note:** During the upgrade process these configuration files are not overwritten. Only during a new install will these settings be applied.

### **/etc/broadhop/qns.conf**

```
-Dmongo.client.thread.maxWaitTime.balance=1200
-Dmongo.connections.per.host.balance=10
-Dmongo.threads.allowed.to.wait.for.connection.balance=10
-Dmongo.client.thread.maxWaitTime=1200 
-Dmongo.connections.per.host=5 
-Dmongo.threads.allowed.to.wait.for.connection=10 
-Dcom.mongodb.updaterIntervalMS=400
-Dcom.mongodb.updaterConnectTimeoutMS=600
-Dcom.mongodb.updaterSocketTimeoutMS=600
-DdbSocketTimeout.balance=1000
-DdbSocketTimeout=1000
-DdbConnectTimeout.balance=1200
-DdbConnectTimeout=1200
-Dcontrolcenter.disableAndsf=true 
-DnodeHeartBeatInterval=9000 
-DdbConnectTimeout.balance=1200
-Dstatistics.step.interval=1 
-DshardPingLoopLength=3 
-DshardPingCycle=200 
-DshardPingerTimeoutMs=75 
-Ddiameter.default.timeout.ms=2000 
-DmaxLockAttempts=3 
-DretryMs=3 
-DmessageSlaMs=1500 
-DmemcacheClientTimeout=200 
-Dlocking.disable=true
```
**Note:** The following setting should be present only for GR (multi-cluster) CPS deployments:

-DclusterFailureDetectionMS=1000

**Note:** In an HA or GR deployment with local chassis redundancy, the following setting should be set to **true**. By default, this is set to false.

-Dremote.locking.off

#### **/etc/broadhop/diameter\_endpoint/qns.conf**

-Dzmq.send.hwm=1000 -Dzmq.recv.hwm=1000

### Reconfigure Service Option

After upgrading from previous release to the current CPS release, Service option configured with Subscriber-Id becomes invalid and customer needs to reconfigure multiple Subscriber Id in SpendingLimitReport under Service Configurations.

### Additional Notes

The following section contains some additional notes which are necessary for proper installation/working of CPS:

- Session Manager Configuration: After a new deployment, session managers are not automatically configured.
	- **a.** Edit the /etc/broadhop/mongoConfig.cfg file to ensure all of the data paths are set to /var/data and not /data.
	- **b.** Then execute the following command from pcrfclient01 to configure all the replication sets:

/var/qps/bin/support/mongo/build\_set.sh --all --create

- Default gateway in lb01/lb02: After the installation, the default gateway might not be set to the management LAN. If this is the case, change the default gateway to the management LAN gateway.
- CSCuq83478: Diameter haproxy configuration is not correct for IPv6 addresses.

**Fix:** IPv6 tables need to be turned OFF for IPv6 traffic on lb01, lb02. Management and IPv6 Gx traffic should be on different VLANs in VLAN.csv file at the time of deployment.

■ CSCux20675: High message timeouts observed after qnsxx power on

**Symptom:** High Timeouts observed when qnsxx is brought back into service/recovered after an VM outage.

**Conditions/Scenario:** Normal HA setup with call model running.

**Workaround:** Any recovery (blade/VM) should done during off-peak hour when other VMs CPU is < 50%.

CSCuy23530: Receiving error msg while creating subscriber from SPR API

**Conditions**: If clusterPeers flag is configured in /etc/broadhop/iomanager01/qns.conf file OR /etc/broadhop/iomanager02/qns.conf file in previous installation of CPS and you are upgrading to 9.1.0.

#### **Apply Configuration Change:**

If clusterPeers flag is configured move the flag with same value to /etc/broadhop/qns.conf file

OR

If clusterPeers flag is not configured, add clusterPeers entry to /etc/broadhop/qns.conf file. Also remove clusterPeers entry from /etc/broadhop/iomanager01/qns.conf file and /etc/broadhop/iomanager02/qns.conf file.

### **Impact if above change is not applied:**

If clusterPeers flag is not moved to new location, cluster broadcast message will not happen.

**Recommended:** This change is highly recommended to be applied.

CSCuz43943: Replacing SrcAddress and Port to any is not working

**Symptom:** PCRF has no option to ignore SOURCE IP in AAR request and send ANY to PGW.

**Conditions/Scenario:** SOURCE IP is sent in flow description in AAR from the AF.

**Workaround:** Custom policy needs to be added in AF to replace the SOURCE IP in flows to ANY before sending it to PCRF.

■ CSCuz44551: Usage Monitoring key AVP sent in GX RAR when no Usage monitoring needed

**Problem Description:** Usage Monitoring key AVP is sent out in Gx RAR in case no Usage monitoring is required.

**Conditions/Scenario:** The Monitoring key AVP is sent even if the usage monitoring is enabled/disabled for sponsored data use case.

**Workaround:** This issue has no adverse effect as monitoring key without monitoring information in Gx RAR is ignored by PGW.

■ CSCuy82522: Incorrect config file on system leads to SSH blocked after upgrade

**Problem Description:** SSH is blocked on Installer

**Conditions/Scenario:** The /root/.ssh/config file is modified duing install.sh which blocks ssh

**Workaround:** The /root/.ssh/config file is modified as below which blocks ssh.

```
[root@C_installer .ssh]# cat /root/.ssh/config
StrictHostKeyChecking=noUserKnownHostsFile=/dev/null
LogLevel=quiet
```
#### Manually change to:

```
[root@C_installer .ssh]# cat /root/.ssh/config
StrictHostKeyChecking=no
UserKnownHostsFile=/dev/null
LogLevel=quiet
```
■ CSCuy82546: custom config file results in HTTPD process unable to start after ISSU

### **Problem Description:** ISSU upgrade fails with errors:

```
http://installer/rpms/quantum/qps/x86_64/repodata/repomd.xml: [Errno 14] PYCURL ERROR 7 - "couldn't 
connect to host"
Trying other mirror.
Error: Cannot retrieve repository metadata (repomd.xml) for repository: QPS-Repository. Please 
verify its path and try again
You could try using --skip-broken to work around the problem
You could try running: rpm -Va --nofiles --nodigest
```
Starting httpd: Syntax error on line 1 of /etc/httpd/conf.d/reqtimeout.conf: Invalid command 'RequestReadTimeout', perhaps misspelled or defined by a module not included in the server configuration

#### [FAILED]

#### **Conditions/Scenario:** The httpd process is unable to start.

**Workaround:** Check if /etc/httpd/conf.d/reqtimeout.load is present.

If it is, edit /etc/httpd/conf.d/reqtimeout.conf and add Include conf.d/reqtimeout.load as the first line of the file. For example:

```
[root@installer cluman]# cat /etc/httpd/conf.d/reqtimeout.conf
Include conf.d/reqtimeout.load 
RequestReadTimeout header=10-20,minrate=500
RequestReadTimeout body=10,minrate=500
```
CSCuy82570: CPS 9.0- 2nd attempt to run install.sh script aborts automatically

**Problem Description:** The install.sh script aborts itself.

**Conditions/Scenario:** The file /var/qps/install/current/release-train-7.5.1.tar.gz modified to /var/qps/install/current/release-train-9.0.0.tar.gz during the first failed run of install.sh.

**Workaround:** Rename the file back to /var/qps/install/current/release-train-7.5.1.tar.gz and rerun install.sh.

By default, pending transaction feature is enabled. If you are not using it, Cisco recommends to disable pending transaction feature post deployment.

To disable pending transaction, the following parameter can be configured in /etc/broadhop/qns.conf file:

com.broadhop.diameter.gx.pending\_txn.attempts=0

After adding the parameter in qns.conf file, restart all VMs.

 If TPS is high, user needs to disable "STA". To disable STA, user needs to create custom policies. For more information, contact your Contact Technical Representative.

Limitations and Restrictions

# <span id="page-7-0"></span>Limitations and Restrictions

This section covers the following topics:

- **[Limitations, page 8](#page-7-1)**
- [Common Vulnerabilities and Exposures \(CVE\), page 9](#page-8-1)

### <span id="page-7-1"></span>Limitations

- If you have a system with the old installer (6.1 or prior), it is mandatory to use the new installer to create VMs and use the new release trains. The latest 9.0.0 release train does not work with the old environment (AIO/HA).
- **Solicited Application Reporting**

The following are some restrictions on configuration for the new service options:

- **—** The pre-configured ADC rule generated by CRD lookup has ADC-Rule-Install AVP definition with support for only three AVPs ADC-Rule-Name, TDF-Application-Identifier, Mute-Notification.
- For AVPs which are multi-valued, CRD tables are expected to have multiple records each giving the same output.
- **—** Comma(,) is not a valid character to be used in values for referenced CRD column in SdToggleConfiguration.
- **—** AVP Table currently only supports OctetStringAvp value for AVP Data-type.
- **During performance testing, it has been found that defining a large number of QoS Group of Rule Definitions for a** single sessions results in degraded CPU performance. Testing with 50 QoS Group of Rule Definitions resulted in a 2x increase in CPU consumption. The relationship appears to be a linear relationship to the number of defined QoS Group of Rule Definitions on a service.
- **Hour Boundary Enhancement**

Change in cell congestion level when look-ahead rule is already installed:

If a cell congestion value changes for current hour or any of the look-ahead hours, there will be no change in rule sent for the rules which are already installed.

No applicability to QoS Rules:

The look-ahead works for PCC rules only where we have rule activation/deactivation capabilities and can install upcoming changes in advance. However, if the RAN Congestion use case is changed to use the QoS-Info AVP instead of using PCC rules, we need to fall back to the current RAR on the hour boundary implementation for that use case since the standard do not let us install QoS-info changes ahead of time like we can with PCC rules.

- The Cluster Manager's internal (private) network IP address must be assigned to the host name "installer" in the /etc/hosts file. If not, backup/restore scripts (env\_import.sh, env\_export.sh) will have access issues to pcrfclient01/pcrfclient02 VMs.
- The linux VM message.log files repeatedly report errors similar to:

vmsvc [warning] [guestinfo] RecordRoutingInfo: Unable to collect IPv4 routing table.

This is a known issue affecting ESXi 5.x. Currently, there is no workaround. The messages.log [file entries are](http://kb.vmware.com/selfservice/microsites/search.do?language=en_US&cmd=displayKC&externalId=2094561)  [cosmetic and can be safely ignored. For more information, refer to](http://kb.vmware.com/selfservice/microsites/search.do?language=en_US&cmd=displayKC&externalId=2094561)  [h](http://kb.vmware.com/selfservice/microsites/search.do?language=en_US&cmd=displayKC&externalId=2094561)ttp://kb.vmware.com/selfservice/microsites/search.do?language=en\_US&cmd=displayKC&externalId=2094561

### **CDETS**

## <span id="page-8-1"></span>Common Vulnerabilities and Exposures (CVE)

The following is the list of publicly known Common Vulnerabilities and Exposures (CVE) apply to this version of CPS:

- February 2016 Vulnerabilities: <https://tools.cisco.com/security/center/content/CiscoSecurityAdvisory/cisco-sa-20160218-glibc>
- **For NTP:** 
	- **—** October 2015 Vulnerabilities: <https://tools.cisco.com/security/center/content/CiscoSecurityAdvisory/cisco-sa-20151021-ntp>
	- **—** January 2016 Vulnerabilities: <https://tools.cisco.com/security/center/content/CiscoSecurityAdvisory/cisco-sa-20160127-ntp>
- **For OpenSSL:** 
	- **—** December 2015 Vulnerabilities: [https://tools.cisco.com/security/center/content/CiscoSecurityAdvisory/cisco-sa-20151204-openssl](https://tools.cisco.com/security/center/content/CiscoSecurityAdvisory/cisco-sa-20160127-ntp)
	- **—** January 2016 Vulnerabilities: [https://tools.cisco.com/security/center/content/CiscoSecurityAdvisory/cisco-sa-20160129-openssl](https://tools.cisco.com/security/center/content/CiscoSecurityAdvisory/cisco-sa-20160127-ntp)
	- **—** March 2016 Vulnerabilities: [https://tools.cisco.com/security/center/content/CiscoSecurityAdvisory/cisco-sa-20160302-openssl](https://tools.cisco.com/security/center/content/CiscoSecurityAdvisory/cisco-sa-20160127-ntp)

# <span id="page-8-0"></span>**CDETS**

The following sections lists Open CDETS and Resolved CDETS for Cisco Policy Suite. For your convenience in locating CDETS in Cisco's Bug Toolkit, the caveat titles listed in this section are drawn directly from the Bug Toolkit database. These caveat titles are not intended to be read as complete sentences because the title field length is limited. In the caveat titles, some truncation of wording or punctuation might be necessary to provide the most complete and concise description.

**Note:** If you are a registered cisco.com user, view Bug Toolkit on cisco.com at the following website:

**<https://tools.cisco.com/bugsearch>**

To become a registered cisco.com user, go to the following website:

[https://tools.cisco.com/RPF/register/register.do?exit\\_url=](https://tools.cisco.com/RPF/register/register.do?exit_url=)

# Open CDETS

The following table lists the open CDETS in the CPS 9.1.0 release.

### **Table 3 Open CDETS**

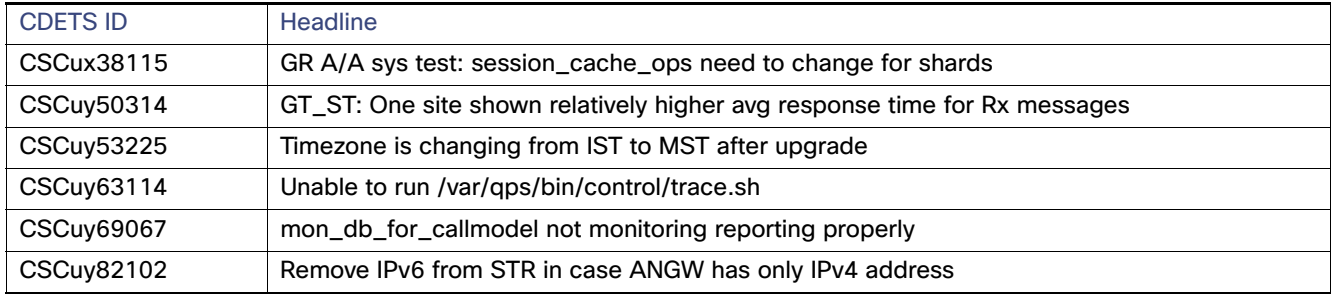

### **CDETS**

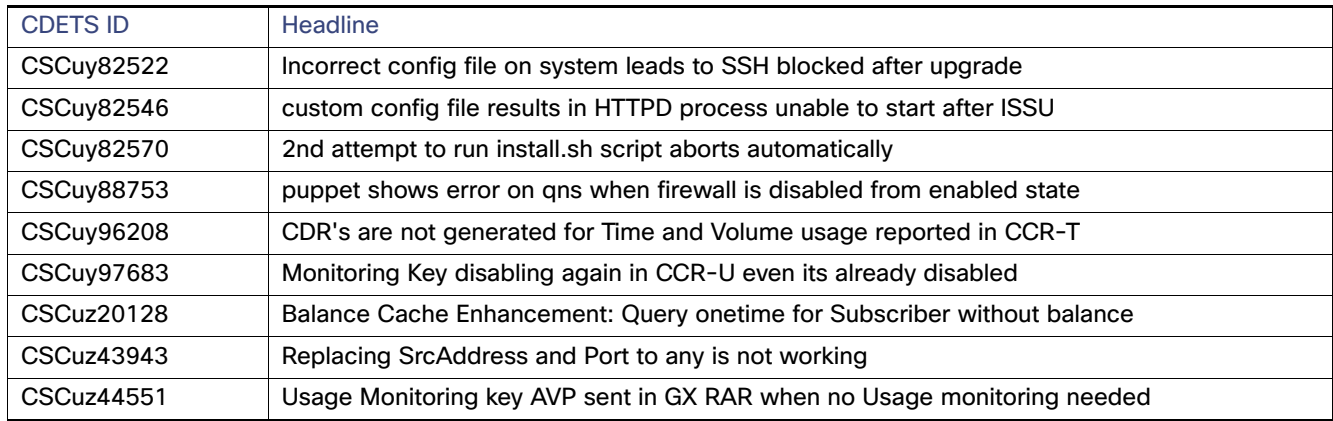

### **Table 3 Open CDETS**

# Resolved CDETS

The following table lists the resolved/verified CDETS in the CPS 9.1.0 release.

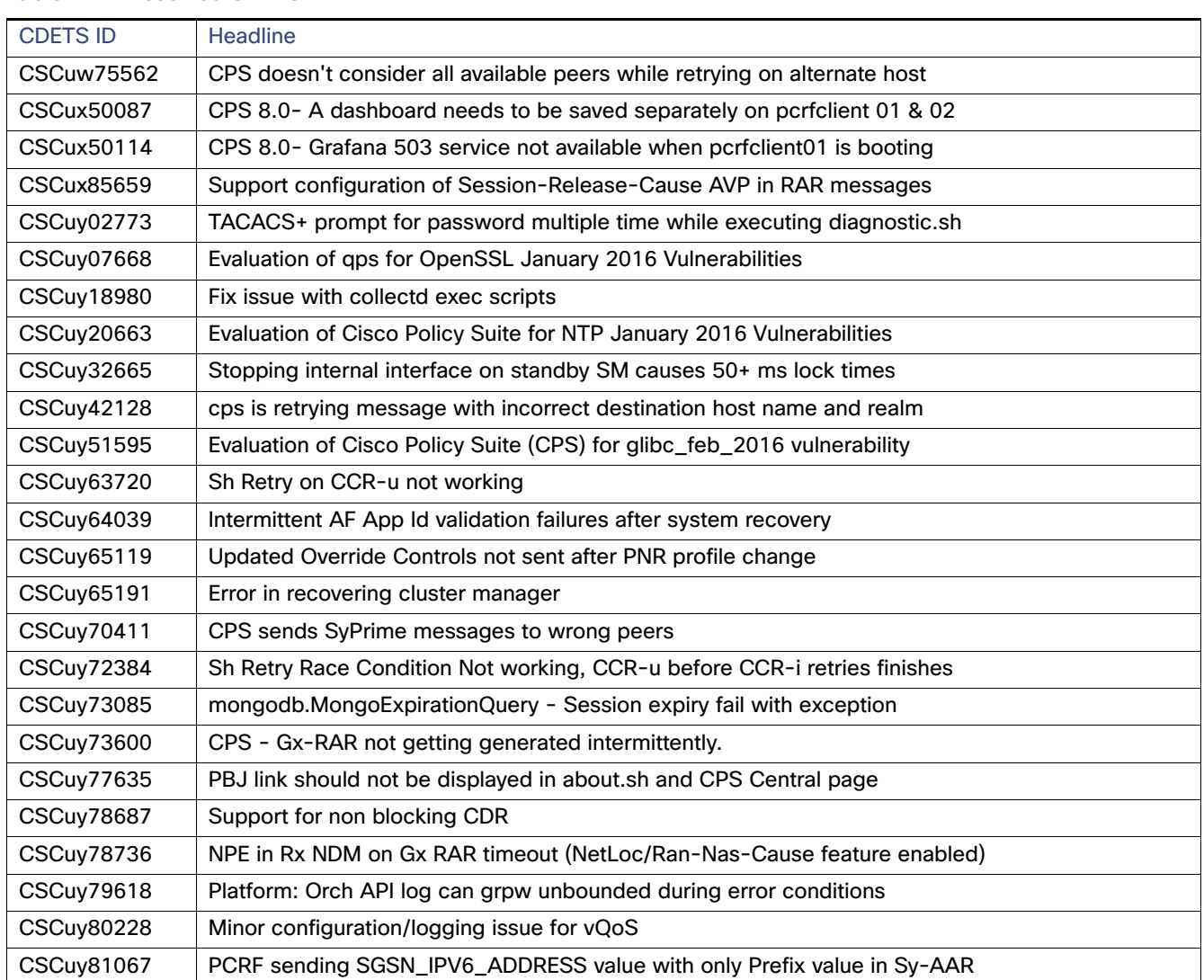

### **Table 4 Resolved CDETS**

Related Documentation

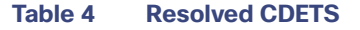

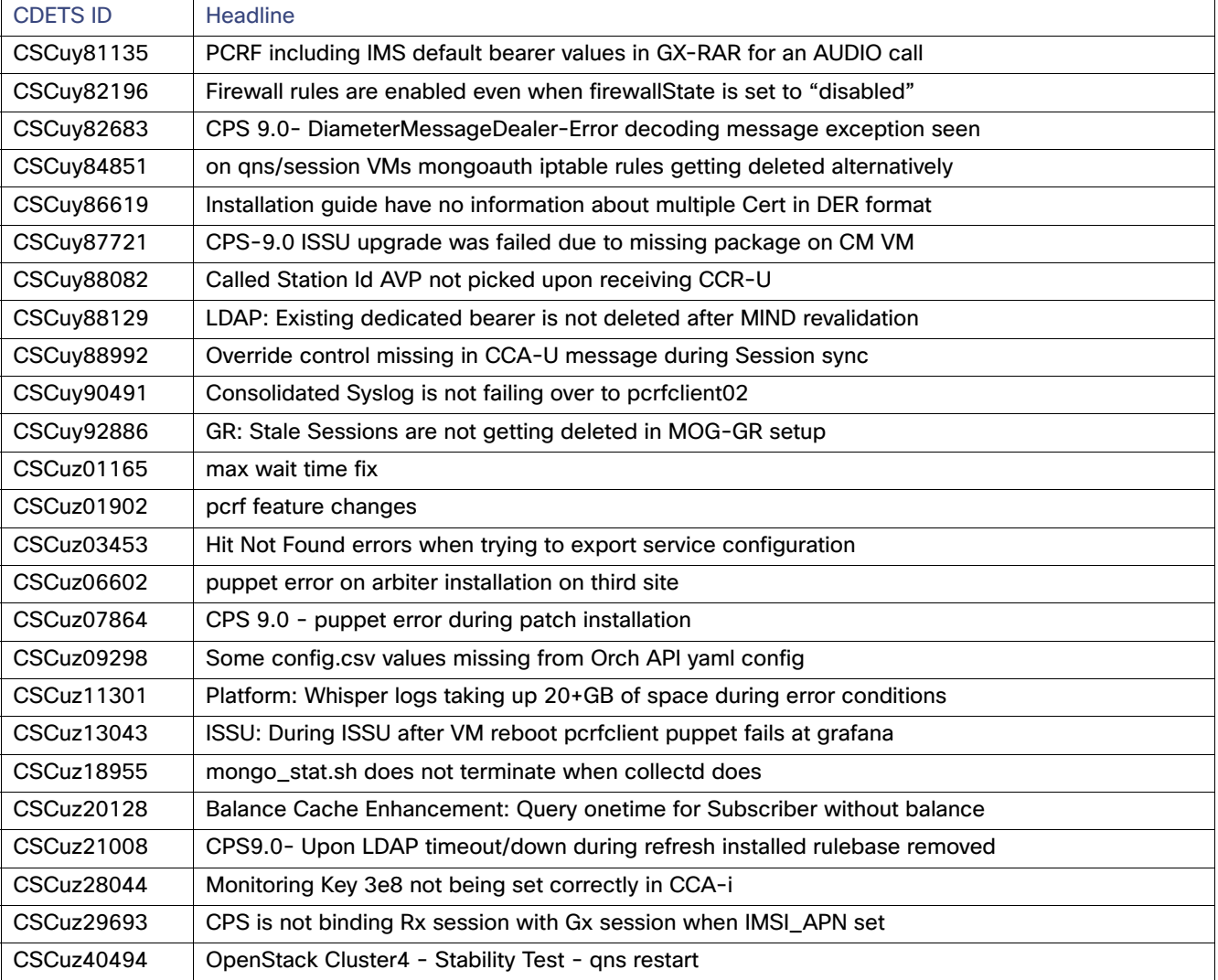

# <span id="page-10-0"></span>Related Documentation

This section contains information about the documentation available for Cisco Policy Suite.

# Release-Specific Documents

Refer to the following documents for better understanding of the Cisco Policy Suite.

- **CPS Backup and Restore Guide**
- **CPS Geographic Redundancy Guide**
- **CPS** Installation Guide for VMware
- **CPS Installation Guide for OpenStack**
- **CPS Mobile Configuration Guide**

#### Related Documentation

- **CPS Operations Guide**
- **CPS Policy Reporting Guide**
- CPS Release Notes
- **CPS Troubleshooting Guide**
- $\overline{\phantom{a}}$ CPS Upgrade Guide
- П CPS Wi-Fi Configuration Guide
- Π CPS\_MOG SNMP and Alarms Guide

The documents can be downloaded from the following links:

- **Common Guides:** [http://www.cisco.com/c/en/us/support/wireless/quantum-policy-suite-bng/products-installation-and-configurati](http://www.cisco.com/c/en/us/support/wireless/quantum-policy-suite-bng/products-installation-and-configuration-guides-list.html) on-guides-list.html
- **Mobile Configuration Guide:** [http://www.cisco.com/c/en/us/support/wireless/quantum-policy-suite-mobile/products-installation-and-configur](http://www.cisco.com/c/en/us/support/wireless/quantum-policy-suite-mobile/products-installation-and-configuration-guides-list.html) [ation-guides-list.html](http://www.cisco.com/c/en/us/support/wireless/quantum-policy-suite-mobile/products-installation-and-configuration-guides-list.html)
- Wi-Fi Configuration Guide: [http://www.cisco.com/c/en/us/support/wireless/quantum-policy-suite-wi-fi/products-installation-and-configurati](http://www.cisco.com/c/en/us/support/wireless/quantum-policy-suite-wi-fi/products-installation-and-configuration-guides-list.html) [on-guides-list.html](http://www.cisco.com/c/en/us/support/wireless/quantum-policy-suite-wi-fi/products-installation-and-configuration-guides-list.html)

# <span id="page-11-0"></span>Obtaining Documentation and Submitting a Service Request

For information on obtaining documentation, using the Cisco Bug Search Tool (BST), submitting a service request, and gathering additional information, see [What's New in Cisco Product Documentation](http://www.cisco.com/c/en/us/td/docs/general/whatsnew/whatsnew.html).

To receive new and revised Cisco technical content directly to your desktop, you can subscribe to the What's New in [Cisco Product Documentation RSS feed](http://www.cisco.com/assets/cdc_content_elements/rss/whats_new/whatsnew_rss_feed.xml). The RSS feeds are a free service.

Cisco and the Cisco logo are trademarks or registered trademarks of Cisco and/or its affiliates in the U.S. and other countries. To view a list of Cisco trademarks, go to this URL[: www.cisco.com/go/trademarks.](http://www.cisco.com/go/trademarks) Third-party trademarks mentioned are the property of their respective owners. The use of the word partner does not imply a partnership relationship between Cisco and any other company. (1110R)

This document is to be used in conjunction with the documents listed in the Obtaining Documentation and Submitting a [Service Request, page 12](#page-11-0) section.

Any Internet Protocol (IP) addresses and phone numbers used in this document are not intended to be actual addresses and phone numbers. Any examples, command display output, network topology diagrams, and other figures included in the document are shown for illustrative purposes only. Any use of actual IP addresses or phone numbers in illustrative content is unintentional and coincidental.

© 2016 Cisco Systems, Inc. All rights reserved.